### **DAFTAR PUSTAKA**

- Davis GB. 1999. *Kerangka Dasar Sistem Informasi Manajemen*. Cetakan Kesepuluh. Terjemahan. Penerbit : PT. Pustaka Binaman Pressindo, Jakarta
- Kendall, dan Kendall, 2003, *Analisis dan Perancangan Sistem Jilid* Prenhallindo, Jakarta.
- Marlinda, Linda, S.Kom, 2004, *Sistem Basis Data*, Andi Offset, Yogyakarta.
- McLeod Raymond & Schell George,2008, *Sistem Informasi Manajemen*, Penerbit : Salemba empat, Jakarta Reseption. Ferjenhalai, Felleton. F1. Fossiala Bulantian Fessionso, Fakata<br>
Kendall, dan Kendall, 2003, *Moalists dan Perancangan Sistem Hills*<br>
Prenhallindo, Jakarta.<br>
Marlinda, Linda, S.Kom, 2004, Sistem Busis Datu, Andi
	- Santoso, Budi. 2009. Manajemen Proyek Konsep & Implementasi. Edisi Pertama. Penerbit : Graha Ilmu, Yogyakarta.
	- Sutanta, Edhy. 2004.Algoritma : Teknik Penyelesaian Permasalahan untuk Komputasi. Edisi Pertama. Penerbit : Graha Ilmu, Yogyakarta.

## **LAMPIRAN**

## **Kartu bimbingan (Tampak depan)**

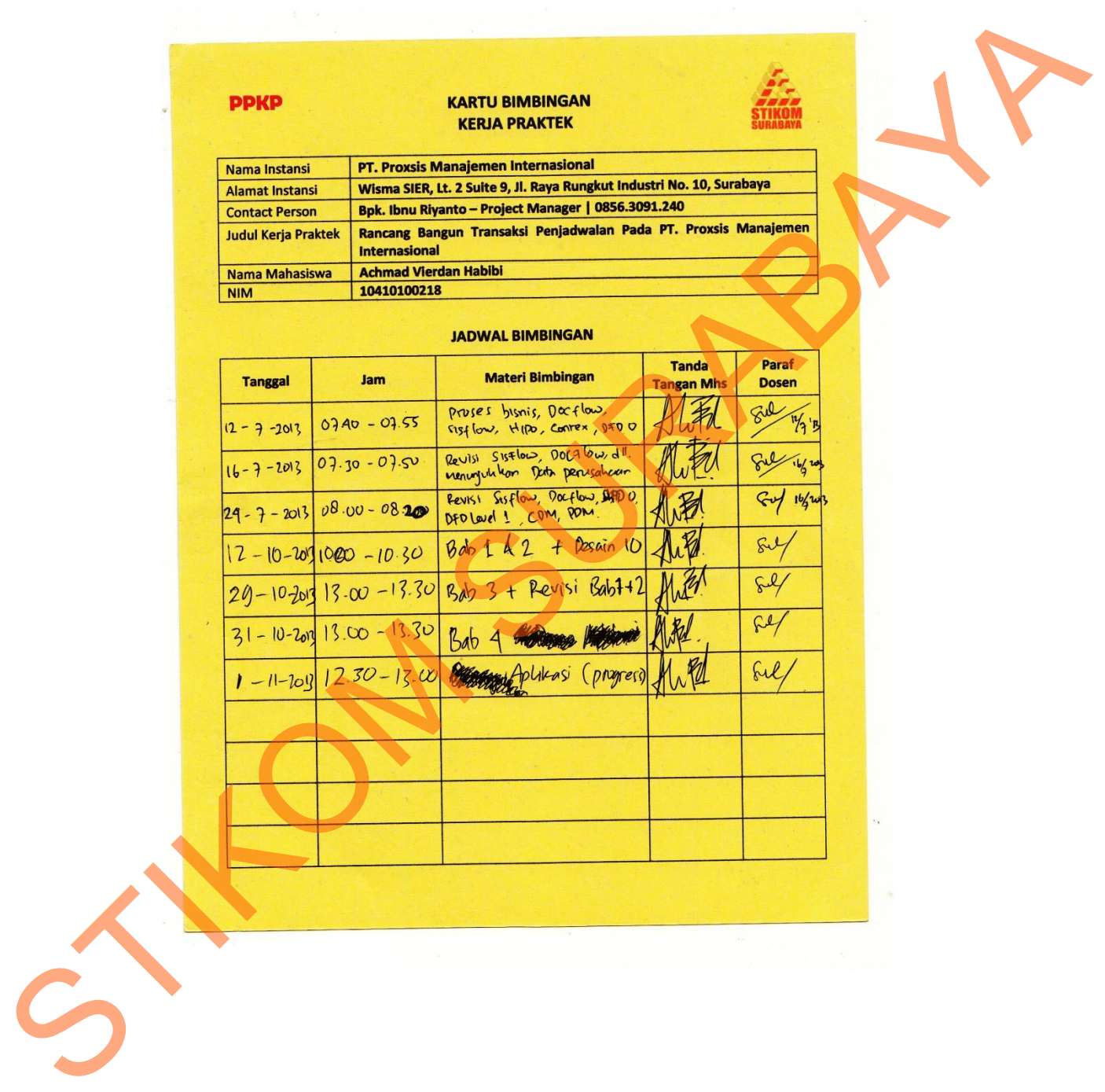

### **Kartu bimbingan (Tampak belakang)**

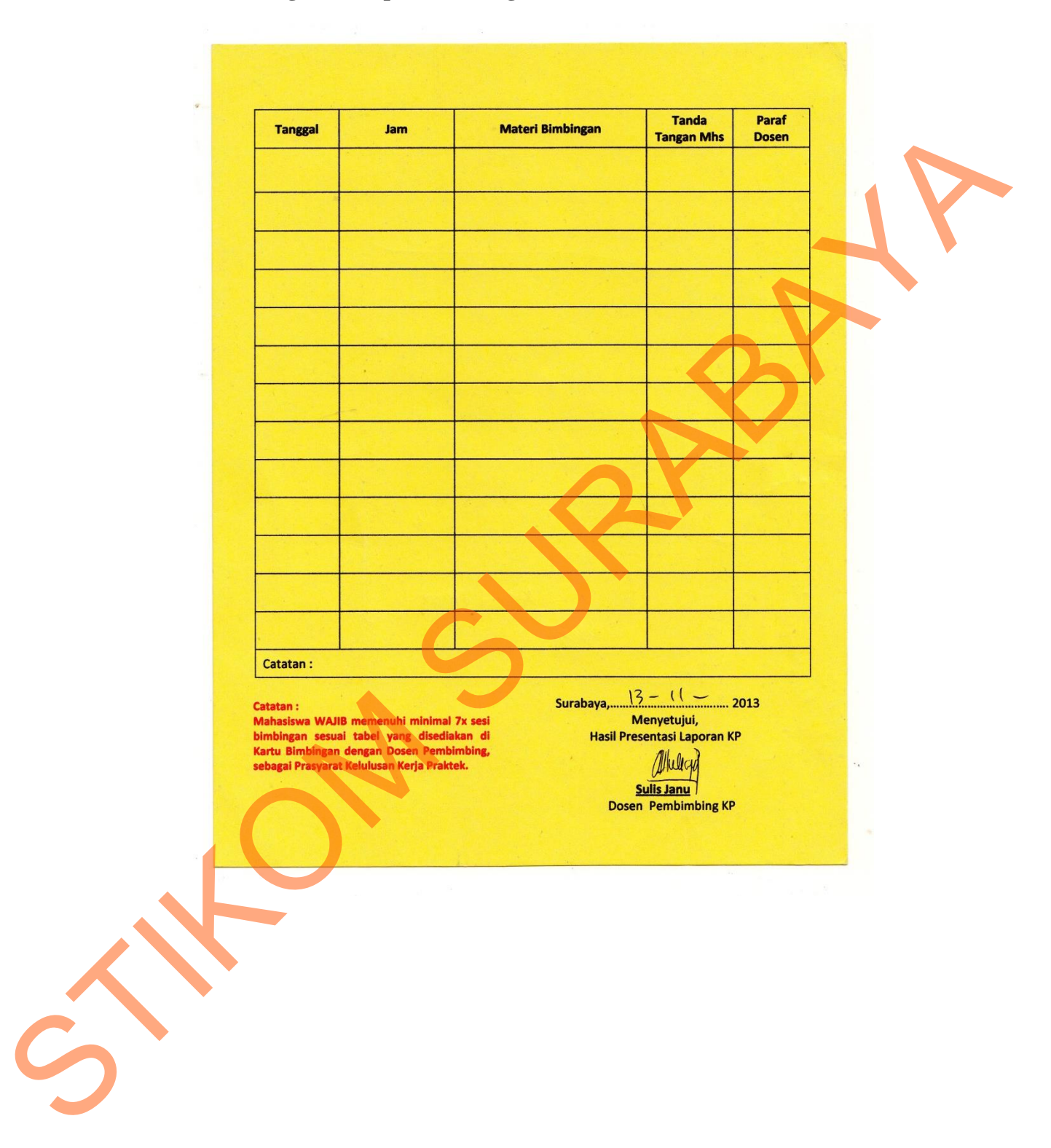

### **Acuan kerja**

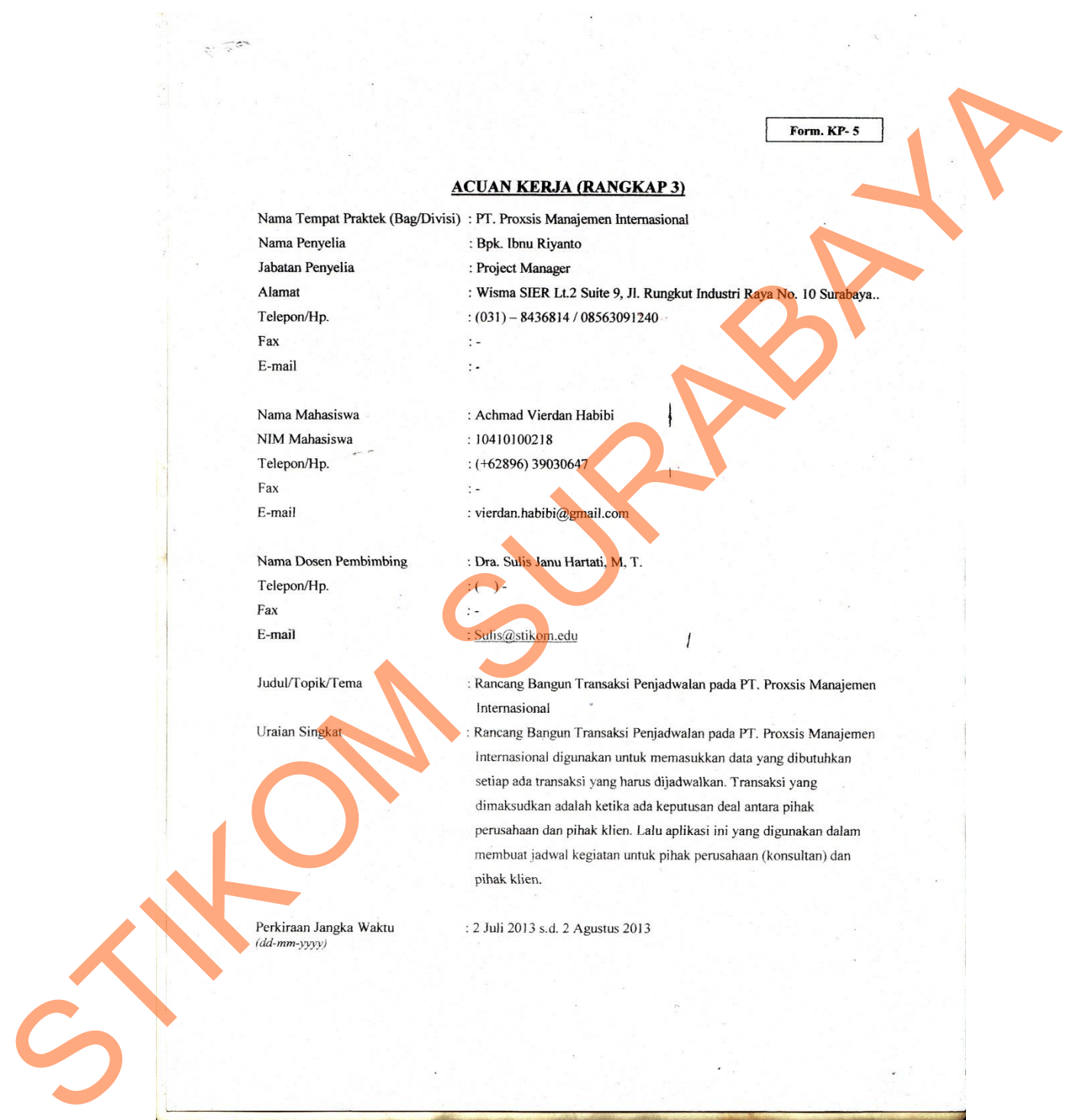

### **Garis besar acuan kerja**

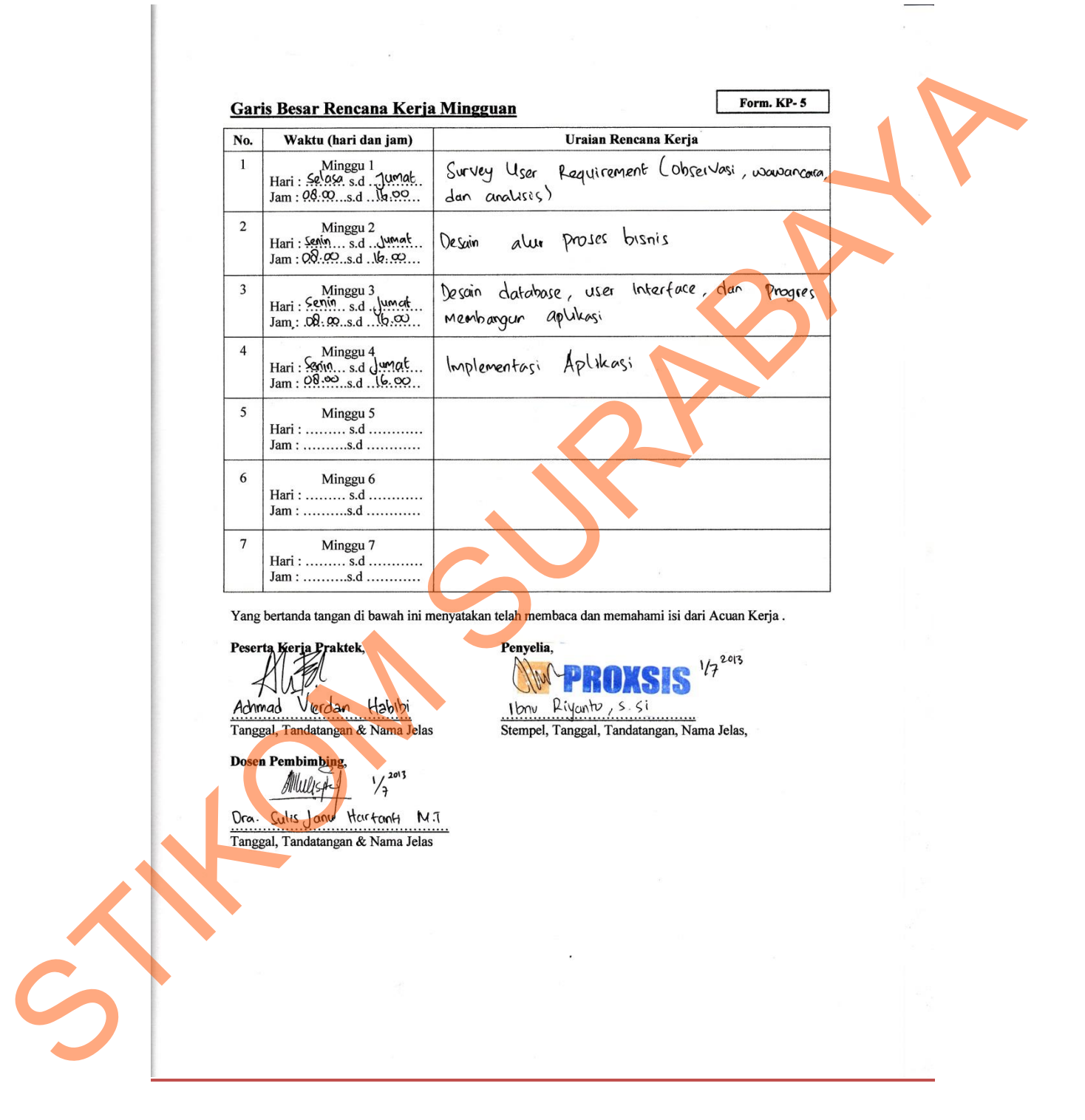

### **Surat balasan**

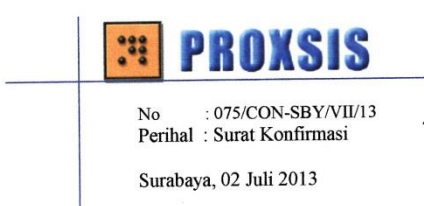

STRUCK SING

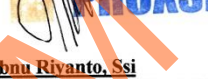

# **Log harian kerja**

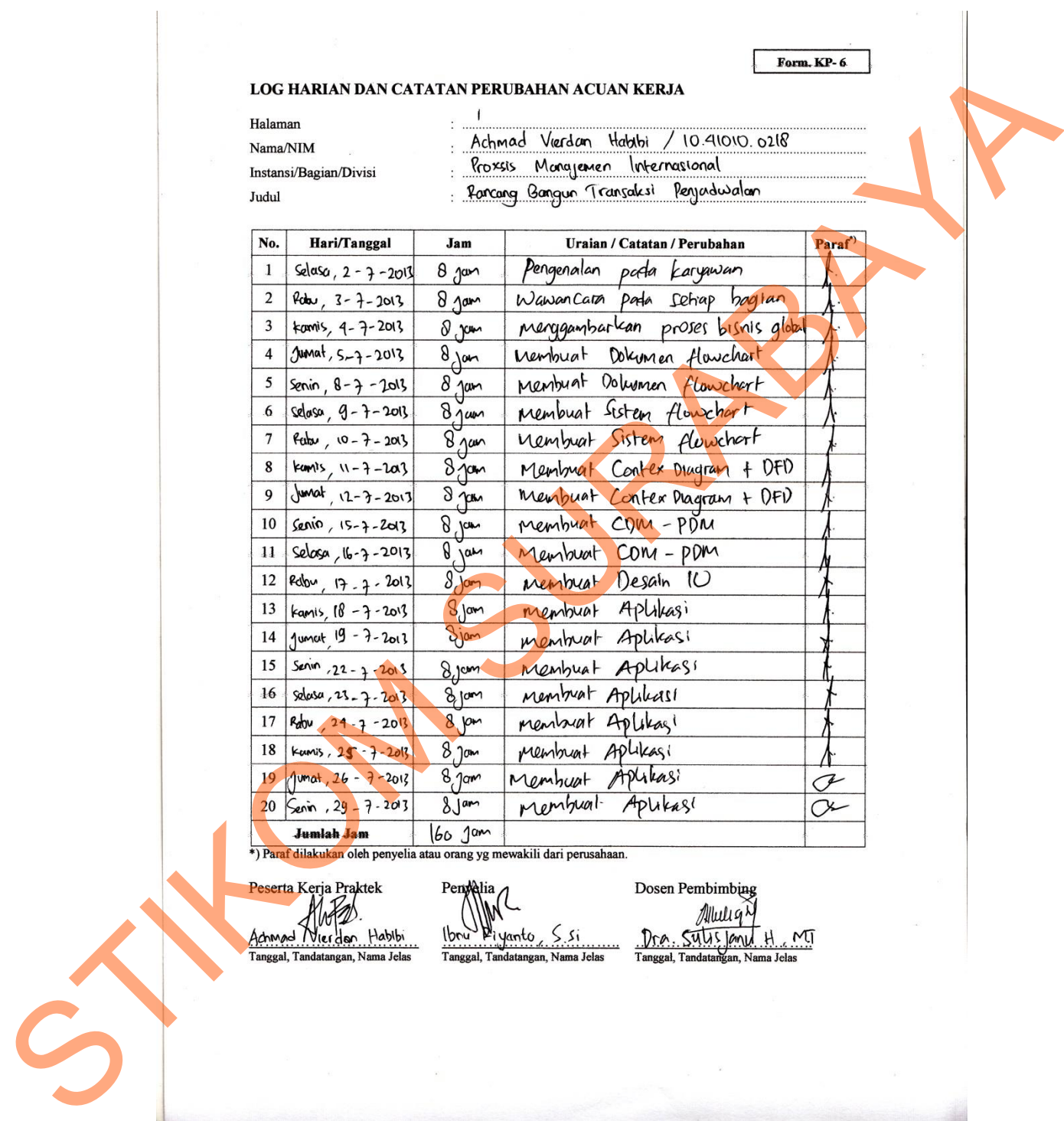

### **Kehadiran kerja**

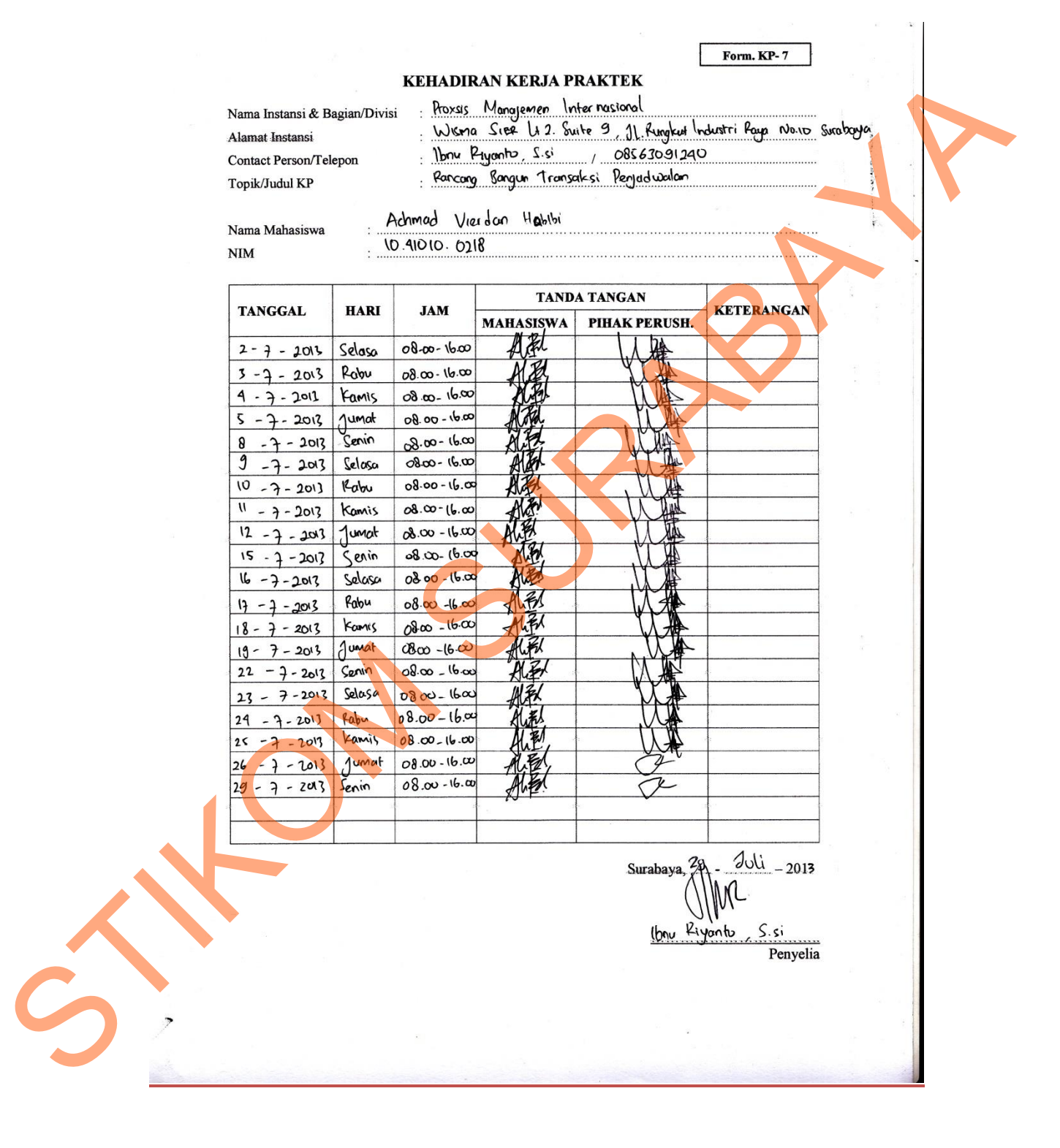

### **Source code**

#### **Koneksi.vb**

```
Imports System.Data.SqlClient
              Module koneksi
                    Public Conn As New SqlClient.SqlConnection
                    Public comm As New SqlCommand
                    Public dtReader As SqlDataReader
                    Public da As New SqlDataAdapter
                    Public dt As New DataTable
                    Public query As String = ""
                    Public datRow As DataRow
                    Public dv As DataView
                    Public ds As New DataSet
                    Public id As String
                    Public periode As String
                    Public Sub konek()
                         Dim strConn As String
                         strConn = "Data Source=192.168.29.50;database=Proxsis; 
               user id=proxsisuser; password=1122;"
                         Conn = New SqlClient.SqlConnection(strConn)
                         Try
                              Conn.Open()
                         Catch ex As Exception
                              MsgBox(ex.Message)
                         End Try
                    End Sub
               End Module
               CRUD.vb 
               Imports System.Data.SqlClient
               Module CRUD
                     'query untuk manipulasi data (insert, update, delete)
                     Public Sub CUD(ByVal query As String) 
                         konek()
                         Try
                              comm.Connection = Conn
                              comm.CommandText = query
                              comm.ExecuteNonQuery()
                         Catch ex As Exception
                              MessageBox.Show(ex.Message, "Warning") 
                         Finally
                         End Try
                    End Sub
                     'query untuk mengisi data table (select)
                    Public Sub view(ByVal query As String) 
Imports System.Data.fg.Client<br>
Noming Conn As New Squidaen.Squidonnection<br>
Phobin Conn As New Squidaen.Squidonnection<br>
Substitution as we written<br>
substitution as we written in the state of the state of the state of<br>
subst
```

```
 konek()
                        da = New SqlDataAdapter(query, Conn)
                        dt = New DataTable
                        da.Fill(dt)
                   End Sub
                   'query untuk mengisi data table (select)
                   Function GetView(ByVal query As String) As DataTable
                        konek()
                        Try
                            Dim dtInternal As New DataTable
                            da = New SqlDataAdapter(query, Conn)
                            comm = New SqlCommand(query, Conn)
                            da.Fill(dtInternal)
                            dir = comm.ExecuteReader
                            'dir.Close()
                            Return dtInternal
                        Catch ex As Exception
                           MessageBox.Show("Error SQL", "Informas
              MessageBoxButtons.OK)
                        End Try
                        Return New DataTable
                   End Function
                  Public Function getdata (ByVal data As String, ByVal nama_tabel
              As String, ByVal nama_kolom As String, ByVal nilai As String) 
              query = "select " + data + " from " & nama tabel & " where
              " & nama kolom & " = '" & nilai & "'"
                        Dim value As String = view2(query)
                        Return value
                   End Function
                   Public dir As SqlDataReader
                    'query untuk mengembalikan 1 nilai dari 1 kolom
                   'contoh select (namakolom) from namatable where kolom key
                   'syarat, query harus mengembalikan 1 baris
                  Public Function view2 (ByVal query As String)
                        konek()
                        comm = New SqlCommand(query, Conn)
                        Dim nilai As String
                        nilai = comm.ExecuteScalar
                        Return nilai
                    End Function
                   'untuk mendapatkan informasi nama - nama kolom dari suatu
              table
                   Public Sub Schemakolom(ByVal tabel As String) 
                        konek()
                        query = "SELECT COLUMN_NAME FROM 
              INFORMATION_SCHEMA.COLUMNS WHERE TABLE_NAME='" + tabel + "' ORDER 
              BY ORDINAL_POSITION "
                        da = New SqlDataAdapter(query, Conn)
                        dt = New DataTable
                        da.Fill(dt)
                   End Sub
Northern and the state of the state of the state of the state of the state of the state of the state of the state of the state of the state of the state of the state of the state of the state of the state of the state of t
```

```
 'cara penggunaan dalam aplikasi
 Public Sub simpan(ByVal query As String) 
     CUD(query)
 End Sub
 Public Sub hapus(ByVal query As String) 
     CUD(query)
 End Sub
 Public Sub ubah(ByVal query As String) 
     CUD(query)
 End Sub
```
End Module

### **Penjadwalan.vb**

```
Imports System.Data.SqlClient
               Imports System.ComponentModel
               Imports DevExpress.Skins
               Imports DevExpress.LookAndFeel
               Imports DevExpress.UserSkins
               Imports DevExpress.XtraBars.Helpers
               Public Class Penjadwalan
                    Sub New()
                         InitSkins()
                         InitializeComponent()
                         Me.InitSkinGallery()
                    End Sub
                    Sub InitSkins()
                         DevExpress.Skins.SkinManager.EnableFormSkins()
                         DevExpress.UserSkins.OfficeSkins.Register()
                         DevExpress.UserSkins.BonusSkins.Register()
                         UserLookAndFeel.Default.SetSkinStyle("DevExpress Style") 
                     End Sub
                    Private Sub InitSkinGallery()
                         SkinHelper.InitSkinGallery(rgbiSkins, True) 
                    End Sub
                    Private Sub Penjadwalan_Load(ByVal sender As System.Object, 
               ByVal e As System.EventArgs) Handles MyBase.Load
                         konek()
                         Timer1.Start()
                    End Sub
                    Private Sub Timer1_Tick(ByVal sender As System.Object, ByVal e 
              As System.EventArgs) Handles Timer1.Tick
                         'menampilkan waktu hari ini
Find Submitter (appear of the strain of the strain of the strain of the strain of the strain of the strain of the strain of the strain of the strain of the strain of the strain of the strain of the strain of the strain of
```

```
 BarStaticItem1.Caption = DateTime.Now.ToString("dddd, dd 
              MMMM yyyy")
                        'menampilkan tanggal hari ini
                        BarStaticItem3.Caption = DateTime.Now.ToString("hh:mm:ss") 
                   End Sub
                   Private Sub EditTahapanItem_LinkClicked_1(ByVal sender As
              System.Object, ByVal e As
              DevExpress.XtraNavBar.NavBarLinkEventArgs) Handles
              EditTahapanItem.LinkClicked
                        Dim found As Boolean = False
                        For Each frm As Form In Me.MdiChildren
                             If TypeOf frm Is MasterTahapan Then
                                 frm.Show()
                                found = True End If
                        Next
                        If found = False Then
                           Dim tampil As Form = New MasterTahapan
              {. MdiParent = Me}
                             tampil.Show()
                        End If
                        'MasterTahapan.Show()
                   End Sub
                  Private Sub EditKegiatanItem LinkClicked 1(ByVal sender As
              System.Object, ByVal e As
              DevExpress.XtraNavBar.NavBarLinkEventArgs) Handles
              EditKegiatanItem.LinkClicked
                        Dim found As Boolean = False
                        For Each frm As Form In Me.MdiChildren
                             If TypeOf frm Is MasterKegiatan Then
                                frm.Show()
                                 found = True
                            End If
                        Next
                          found = False Then Dim tampil As Form = New MasterKegiatan With
              { MdiParent = Me}
                             tampil.Show()
                        End If
                        'MasterKegiatan.Show()
                    End Sub
                   Private Sub EditKonsultanItem_LinkClicked_1(ByVal sender As
              System.Object, ByVal e As
              DevExpress.XtraNavBar.NavBarLinkEventArgs) Handles
              EditKonsultanItem.LinkClicked
                        Dim found As Boolean = False
                        For Each frm As Form In Me.MdiChildren
                             If TypeOf frm Is MasterKonsultan Then
                                 frm.Show()
                                 found = True
                             End If
Private Due Definingsparten LinkClicked 1970al sender &<br>
System.Opject. PyNia e Api and a Development of the Clicked Surface in the formal and the state of the formal and the state of the formal and the state of the state
```

```
 Next
                        If found = False Then
                            Dim tampil As Form = New MasterKonsultan With
              {.MdiParent = Me} 
                             tampil.Show()
                        End If
                         'MasterKonsultan.Show()
                    End Sub
                    Private Sub DokumenItem_LinkClicked_1(ByVal sender As
              System.Object, ByVal e As
              DevExpress.XtraNavBar.NavBarLinkEventArgs) Handles
              DokumenItem.LinkClicked
                        'Dim found As Boolean = False
                         'For Each frm As Form In Me.MdiChildren
                             If TypeOf frm Is BukaDokumen Then
                                  frm.Show()
                        \frac{1}{1} found = True
                              ' End If
                         'Next
                         'If found = False Then
                             Dim tampil As Form = New BukaDokumen With {.MdiParent
              = Me}
                         ' tampil.Show()
                         'End If
                        BukaDokumen.Show()
                    End Sub
                   Private Sub JadwalBaruItem LinkClicked(ByVal sender As
              System.Object, ByVal e As
              DevExpress.XtraNavBar.NavBarLinkEventArgs) Handles
              JadwalBaruItem.LinkClicked
                        'Dim found As Boolean = False
                         'For Each frm As Form In Me.MdiChildren
                              If TypeOf frm Is FormU1 Then
                                  frm.Show()
                                   ' found = True
                             End If
                         'Next
                         'If found = False Then
                             Dim tampil As Form = New FormU1 With {.MdiParent =
              Me)
                             tampil.Show()
                         'End If
                        FormU1.Show()
                        End Sub
                    Private Sub iExit_ItemClick(ByVal sender As System.Object, 
              ByVal e As DevExpress.XtraBars.ItemClickEventArgs) Handles
              iExit.ItemClick
                        Me.Close()
                    End Sub
The discussion and control interests of the state of the state of the state of the state of the state of the state of the state of the state of the state of the state of the state of the state of the state of the state of
```
 Private Sub CetakJadwalKegiatan\_LinkClicked(ByVal sender As System.Object, ByVal e As

```
DevExpress.XtraNavBar.NavBarLinkEventArgs) Handles
              CetakJadwalKegiatan.LinkClicked
                        'Dim found As Boolean = False
                        'For Each frm As Form In Me.MdiChildren
                            If TypeOf frm Is CetakDokumen Then
                                 ' frm.Show()
                                  ' found = True
                        ' End If
                        'Next
                       'If found = False Then
                        ' Dim tampil As Form = New CetakDokumen With 
              {.MdiParent = Me}
                        ' tampil.Show()
                        'End If
                        CetakDokumen.Show()
                   End Sub
                  Private Sub CetakLaporanKonsultan LinkClicked(ByVal sender As
              System.Object, ByVal e As
              DevExpress.XtraNavBar.NavBarLinkEventArgs) Handles
              CetakLaporanKonsultan.LinkClicked
                       'Dim found As Boolean = False
                       'For Each frm As Form In Me.MdiChildren
                             If TypeOf frm Is CetakDokumen2 Then
                                 frm.Show()
                                 found = True
                        ' End If
                        'Next
                        'If found = False Then
                       ' Dim tampil As Form = New CetakDokumen2 With
              {.MdiParent = Me}
                       ' tampil.Show()
                        'End If
                        CetakDokumen2.Show()
                   End Sub
              End Class
              FormU1.vb 
              Imports System.Data.SqlClient
              Public Class FormU1
                   Dim idTransaksiProyek As String
                   Sub transaksi()
                        query = "select id_transaksi_penjualan from 
              Transaksi_Penjualan where status='Deal'"
                        view(query)
                       For i = 0 To dt. Rows. Count - 1
Fraction of the state of the state of the state of the state of the state of the state of the state of the state of the state of the state of the state of the state of the state of the state of the state of the state of t
```

```
ComboBox1.Items.Add(dt.Rows(i)!id_transaksi_penjualan.ToString)
                        Next
                   End Sub
                   Sub clear()
                   End Sub
                   Private Sub FormU1_Load(ByVal sender As Object, ByVal e As
              System.EventArgs) Handles Me.Load
                        transaksi()
                   End Sub
                   Private Sub ComboBox1_SelectedIndexChanged(ByVal sender As
              System.Object, ByVal e As System.EventArgs) Handles
              ComboBox1.SelectedIndexChanged
                       query = "select nama klien, Bidang usaha, Alamat,
              Jenis_produk, periode from Transaksi_Penjualan tp join Produk_Jasa 
              pj on tp.id produk=pj.id produk join Klien k on
              tp.id_klien=k.id_klien where tp.id_transaksi_penjualan = '" & 
              ComboBox1.SelectedItem & "'"
                        view(query)
                       For i = 0 To dt. Rows. Count -1tb_Namaklien.Text = dt.Rows(i)!nama_klien.ToString
                            tb_Bidangusaha.Text = dt.Rows(i)!bidang_usaha.ToString
                            tb alamat.Text = dt.Rows(i) !Alamat.ToString
                           tb Jenisproduk.Text =
              dt.Rows(i)!jenis produk.ToString()
                            tb periode.Text = dt.Rows(i) !periode.ToString
                        Next
                        periode = tb_periode.Text
                   End Sub
                  Private Sub tb Lanjutkan Click(ByVal sender As System.Object,
              ByVal e As System.EventArgs) Handles tb_Lanjutkan.Click
                        Me.Hide()
                        FormU2.Show()
                   End Sub
                   Private Sub tb batal Click(ByVal sender As System.Object,
                 Val e As System.EventArgs) Handles tb batal.Click
                        Me.Close()
                    End Sub
              End Class
              FormU2.vb 
              Imports System.Data.SqlClient
              Public Class FormU2
                   Dim id_transaksi_penjadwalan As String
                   Sub clear()
                       'tb Periode.Clear()
End Sub<br>
Final and End Deal (3) Val ender As Coject, ByVal ender<br>
Symphon, Normsteyn) -ending Months (3)<br>
(b) and Sub<br>
Elizabeth Commodox, Belected<br>IndexRamped(3) Val ender<br>
System. Depthered in Substituting Hamiltonian C
```

```
dtp TglMulai.Text = Format(Date.Now, "dd/MM/yyyy")
                      dtp TglSelesai.Text = Format(Date.Now, "dd/MM/yyyy")
                       tbMulaiJam.Value = 0
                       tbMulaiMenit.Value = 0
                       tbSelesaiJam.Value = 0
                       tbSelesaiMenit.Value = 0
                       cb_Kegiatan.Text = "Pilih"
                      cb status. Text = "Pilih"
                      cb Tahapan.Text = "Pilih"
                       cb_NamaKonsultan.Text = "Pilih"
                       cb_Kegiatan.SelectedItem = "Pilih"
                       cb_NamaKonsultan.SelectedItem = "Pilih"
                       cb_Tahapan.SelectedItem = "Pilih"
                       cb_status.SelectedItem = "Pilih"
                   End Sub
                  Sub id transaksi()
                      'query = "select max(id transaksi penjadwalan) from
             transaksi_penjadwalan "
                      'id transaksi penjadwalan = view2(query)
                       konek()
                       comm = New SqlCommand("select 
             replace(MAX(id transaksi penjadwalan), 'Tr', '')+1 from
             Transaksi Penjadwalan", Conn)
                       Dim id As String = comm.ExecuteScalar
                       id_transaksi_penjadwalan = "Tr" + id
                   End Sub
                  Private Sub btn Simpan Click(ByVal sender As System.Object,
             ByVal e As System.EventArgs) Handles btn_Simpan.Click
                       dgv_jadwal.ColumnCount = 11
                      \text{dgv} jadwal. Columns (2). Name = "Periode"
                      \text{dgv}_jadwal.Columns(3).Name = "Tahapan"
                      dgv-jadwal.Columns(4).Name = "Kegiatan"
                       dgv_jadwal.Columns(5).Name = "Tanggal Mulai"
                       dgv_jadwal.Columns(6).Name = "Tanggal Selesai"
                       dgv_jadwal.Columns(7).Name = "Waktu Mulai"
                       dgv_jadwal.Columns(8).Name = "Waktu Selesai"
              dgv jadwal.Columns(9).Name = "Nama Konsultan"
              dgv_jadwal.Columns(10).Name = "Status"
                       Dim tampung1 As String
                      tampung1 = Format(dtp TglMulai.Value, "yyyy-MM-dd")
                       Dim tampung2 As String
                      tampung2 = Format(dtp TglSelesai.Value, "yyyy-MM-dd")
                       Dim isfound As Boolean = False
                      For i As Integer = 0 To dgv_jadwal.Rows.Count - 1
                            If tampung1.Equals(dgv_jadwal.Item("Tanggal Mulai", 
             i).Value) And tampung2.Equals(dgv_jadwal.Item("Tanggal Selesai", 
             i).Value) Then
                                isfound = True
                            End If
                       Next
                       If isfound = False Then
                           dgv jadwal.Rows.Add("", "", tb Periode.Text,
             cb Tahapan.SelectedItem, cb Kegiatan.SelectedItem, tampung1,
constrained the final constrained the strained term in the strained term is the constrained term in the strained term in the strained term is the constrained term in the strained term is the strained term in the strained
```

```
tampung2, tbMulaiJam.Value & ":" & tbMulaiMenit.Value, 
              tbSelesaiJam.Value & ":" & tbSelesaiMenit.Value, 
              cb NamaKonsultan.SelectedItem, cb status.SelectedItem)
                        Else
                             MsgBox("Tanggal yang dimasukkan sudah ada") 
                        End If
                        clear()
                    End Sub
                   Private Sub cb Tahapan SelectedIndexChanged(ByVal sender A
              System.Object, ByVal e As System.EventArgs) Handles
              cb_Tahapan.SelectedIndexChanged
                        Try
                            query = "select * from Kegiatan k join Tahapan
              k.id tahapan = t.id_tahapan where k.id_tahapan =
              getdata("id_tahapan", "tahapan", "nama_tahapan", 
              cb_Tahapan.SelectedItem) + "'"
                             view(query)
                        Catch ex As Exception
                             MsgBox(ex.Message)
                        End Try
                       cb Kegiatan.Items.Clear()
                       For i = 0 To dt. Rows. Count - 1
              cb_Kegiatan.Items.Add(dt.Rows(i)!nama_kegiatan.ToString)
                        Next
                    End Sub
                   Sub load tahapan()
                       query = "select * from <i>tahapan</i>" view(query)
                        For i = 0 To dt. Rows. Count - 1
                             cb_Tahapan.Items.Add(dt.Rows(i)!nama_tahapan)
                         Next
                         query = "select * from konsultan"
                         view(query)
                        For i = 0 To dt. Rows. Count - 1
                             cb_NamaKonsultan.Items.Add(dt.Rows(i)!nama_konsultan)
                        Next
                    End Sub
                    Private Sub FormU2_Load(ByVal sender As Object, ByVal e As
              System.EventArgs) Handles Me.Load
                        konek()
                        load_tahapan()
                        tb_Periode.Text = FormU1.tb_periode.Text
                        id_transaksi()
                    End Sub
clear ()<br>
Figure Subscription () which is included to the clear of the state of the state of the state of the state of the state of the state of the state of the state of the state of the state of the state of the state of
```

```
Private Sub cb Kegiatan SelectedIndexChanged(ByVal sender As
              System.Object, ByVal e As System.EventArgs) Handles
              cb_Kegiatan.SelectedIndexChanged
                       query = "select * from kegiatan where nama_kegiatan='" & 
              cb Kegiatan.SelectedItem & "'"
                       view(query)
                      For i = 0 To dt. Rows. Count - 1
                            cb_status.SelectedItem = dt.Rows(i)!status.ToString
                       Next
                   End Sub
                   Private Sub dgv_jadwal_CellContentClick(ByVal sender As
              System.Object, ByVal e As
              System.Windows.Forms.DataGridViewCellEventArgs) Handles
              dgv_jadwal.CellContentClick
                       Dim jam() As String
                       Dim i As Integer
                       i = dgv_jadwal.CurrentRow.Index
                      If dgv jadwal.Item(0, i).Selected = True Then
                           tb Periode.Text = dgv jadwal.Item(2, i).Value
                           cb Tahapan.SelectedText = dgv jadwal.Item(3, i).Value
                           cb Kegiatan.SelectedItem = dQ\overline{v} jadwal.Item(4, i).Value
                            dtp_TglMulai.Text = dgv_jadwal.Item(5, i).Value
                           dtp_Tglselesai.Text = dgv_jadwal.Item(6, i).Valuejam = Split(dgv_jadwal.Item(7, i).Value, "::")tbMulaiJam.Value = jam(0)tbMulaiMenit.Value = jam(1)jam = Split(dgvjadwal.Htem(8, i).Value, ":")tbSelesaiJam.Value = jam(0)
                           tbSelesaiMenit.Value = jam(1)cb NamaKonsultan.SelectedItem = dgv jadwal.Item(9,
              i).Value
                           cb status. SelectedItem = dgv jadwal.Item(10, i).Value
                            dgv_jadwal.Rows.RemoveAt(i)
                      ElseIf dgv jadwal.Item(1, i).Selected = True Then
                            dgv_jadwal.Rows.RemoveAt(i)
                       End If
                   End Sub
                  Private Sub tb kembali Click(ByVal sender As System.Object,
                Val e As System.EventArgs) Handles tb kembali.Click
                       Me.Hide()
                       FormU1.Show()
                   End Sub
                   Private Sub btn_Batal_Click(ByVal sender As System.Object, 
              ByVal e As System.EventArgs) Handles btn_Batal.Click
                       Me.Close()
                   End Sub
                  Private Sub Button1 Click(ByVal sender As System.Object, ByVal
              e As System.EventArgs) Handles Button1.Click
                       Dim id_transaksi_penjualan As String
For i = 0 to disturb .<br>
the sixtus selected for -1 there it) islants. To disturb<br>
Friddel, the status selected for -4 there it) islants. To disturb<br>
from the sixtus selected for -4 the sixtus selected for \frac{1}{2}
```

```
 Dim id_kegiatan As String
                        Dim id_konsultan As String
                        Dim mulai As Date
                        Dim selesai As Date
                       For i = 0 To dgv jadwal.Rows.Count - 1
                             query = "select id_transaksi_penjualan from 
              transaksi penjualan where periode='" & dgv jadwal.Item(2, i).Value
              \delta<sup>"</sup>"""
                            id transaksi penjualan = view2(query)
                           query = "select id kegiatan from kegiatan where
              nama kegiatan='" & dgv jadwal.Item(4, i).Value & "'"
                           id kegiatan = view2(query)
                           query = "select id konsultan from konsultan where
              nama konsultan='" & dgv jadwal.Item(9, i).Value & "'"
                           id konsultan = view2(query)
                           mulai = Convert.ToDateTime(dgv_jadwal.Item(7,
              i).Value)
                           selesai = Convert.ToDateTime(dgv_jadwal.Item(8,
              i).Value)
                            query = "insert into Transaksi_Penjadwalan 
              (id_transaksi_penjadwalan, 
              id_transaksi_penjualan,id_kegiatan,id_konsultan,tanggal_kegiatan_m
              ulai,tanggal kegiatan selesai, waktu mulai, waktu selesai, isdelete)
              values('" & id_transaksi_penjadwalan & "', '" &
              id transaksi penjualan & "','" & id kegiatan & "','" &
              id konsultan & "','" & dgv_jadwal.Item(5, i).Value & "','" &
              dgv_jadwal.Item(6, i).Value & "','" & mulai.ToString("HH:mm") & 
              "','" & selesai.ToString("HH:mm") & "','false')"
                             simpan(query)
                             query = "update kegiatan set status='" & 
              cb status.SelectedItem & "' where id kegiatan='" & id kegiatan &
              \overline{u} \overline{v} CUD(query)
                        Next
                        clear()
                       id transaksi()
                        dgv_jadwal.Rows.Clear()
                    End Sub
                   Private Sub dtp_TglMulai_ValueChanged(ByVal sender As
              System.Object, ByVal e As System.EventArgs) Handles
              dtp TglMulai.ValueChanged
              Ŋ
                   End Sub
              End Class
Transkil genyy - "wiew" (1 metric is not denote a straight a recent literation of the straight and straight a straight and straight a straight and straight a straight and straight a straight and straight a straight and str
```
**MasterKonsultan.vb** 

```
Imports System.Data.SqlClient
               Public Class MasterKonsultan
                    Dim idkonsultan As String
                   Sub awal()
                         Try
                              da = New SqlDataAdapter("Select * from Konsultan where 
               isdelete='False'", Conn)
                         Catch ex As Exception
                              MessageBox.Show(ex.Message)
                         End Try
                         ds = New DataSet
                         da.Fill(ds, "Konsultan") 
                         DataGridView1.DataSource = ds.Tables("Konsultan") 
                         DataGridView1.AllowUserToAddRows = False
                         DataGridView1.ReadOnly = True
                        DataGridView1.Columns("isdelete").Visible = Fal
                    End Sub
                    Sub tambahKonsultan()
                         konek()
                        comm = New SqlCommand("select replace(MAX(id konsultan),
               'C','')+1 from Konsultan", Conn)
                         Dim id As String = comm.ExecuteScalar
                        tb idKonsultan.Text = "C" + id
                    End Sub
                    Sub clear()
                        tb NamaKonsultan.Text
                        tb \texttt{Alamat.Text} =  ""
                        tb<sup>-Telpon.Text = "</sup>
                        \overline{\text{Email.Text}} = ""
                        cb<sup>Status.</sup>Text = ""
                    End Sub
                   Private Sub btnTambah Click(ByVal sender As System.Object,
               ByVal e As System.EventArgs) Handles btnTambah.Click
                         CUD("INSERT INTO Konsultan VALUES" &
                             "('" \& tb idKonsultan.Text \& "','" \&tb NamaKonsultan.Text & "','" &
                              tb_Alamat.Text & "','" & _
                            \frac{1}{\sqrt{2}}tb_Telpon.Text & "','" & _
                             tb_Email.Text \& "', '" \& cb_Status.Text & "','False')") 
                         tambahKonsultan()
                         awal()
                         clear()
                    End Sub
                   Private Sub btnUbah Click(ByVal sender As System.Object, ByVal
               e As System.EventArgs) Handles btnUbah.Click
                         CUD(String.Format("update Konsultan set nama_konsultan = 
State Care and State Control of the American Surable Care and Street Care and Street Care and Street Care and Street Care and Street Care and Street Care and Street Care and Street Care and Street Care and Street Care and
```

```
'{0}', Alamat ='{1}', Telepon ='{2}', Email ='{3}', status ='{4}' 
WHERE id konsultan = '{}_{5}'", tb NamaKonsultan.Text,
tb_Alamat.Text, tb_Telpon.Text, tb_Email.Text, cb_Status.Text, 
tb_idKonsultan.Text))
```

```
 awal()
                         clear()
                    End Sub
                    Private Sub BtnHapus_Click(ByVal sender As System.Object, 
              ByVal e As System.EventArgs) Handles BtnHapus.Click
                         CUD(String.Format("update Konsultan set isdelete=false 
              where id konsultan='{0}'", tb idKonsultan.Text))
                         awal()
                         clear()
                    End Sub
                   Private Sub btn batal Click(ByVal sender As System.Object,
              ByVal e As System.EventArgs) Handles btn_batal.Click
                        tb NamaKonsultan.Text = ""
                         tambahKonsultan()
                         idkonsultan = ""
                    End Sub
                   Private Sub DataGridView1 CellContentClick(ByVal sender As
              System.Object, ByVal e As
              System.Windows.Forms.DataGridViewCellEventArgs) Handles
              DataGridView1.CellContentClick
                         If DataGridView1.RowCount > 1 Then
                            Dim rowid As Integer = e. RowIndex
                             Dim rowview As DataGridViewRow = 
              DataGridView1.Rows(rowid)
                             tb_idKonsultan.Text = rowview.Cells(0).Value
                            tb idKonsultan.ReadOnly = True
                            tb NamaKonsultan.Text = rowview.Cells(1).Value
                            \overline{\text{t}} Alamat. Text = rowview. Cells (2). Value
                            tb<sup>-Telpon.Text = rowview.Cells(3).Value</sup>
                            \overline{\text{Email}}. Text = rowview. Cells(4). Value
                            cb Status.Text = rowview.Cells(5).Value
                         End If
                    End Sub
                    Private Sub MasterKonsultan_Load(ByVal sender As Object, ByVal
              e As System. EventArgs) Handles Me. Load
                         konek()
                         awal()
                         tambahKonsultan()
                         clear()
                    End Sub
               End Class
              MasterTahapan.vb 
              Imports System.Data.SqlClient
              Public Class MasterTahapan
                    Dim idtahapan As String
                   Sub awal()
                         Try
State of the context of the context of the context of the context of the context of the context of the context of the context of the context of the context of the context of the context of the context of the context of th
```

```
 da = New SqlDataAdapter("Select * from Tahapan where 
              isdelete='False'", Conn)
                        Catch ex As Exception
                            MessageBox.Show(ex.Message)
                        End Try
                        ds = New DataSet
                        da.Fill(ds, "Tahapan") 
                        DataGridView1.DataSource = ds.Tables("Tahapan") 
                        DataGridView1.AllowUserToAddRows = False
                        DataGridView1.Columns("isdelete").Visible = False
                    End Sub
                    Sub tambahTahapan()
                        konek()
                       comm = New SqlCommand("select replace(MAX(id tahapan),
              'S','')+1 from Tahapan", Conn)
                        Dim id As String = comm.ExecuteScalar
                       tb Tahapan.Text = "S" + id End Sub
                    Sub clear()
                       tb NamaTahapan.Text = "" End Sub
                    Private Sub btnTambah_Click(ByVal sender As System.Object, 
              ByVal e As System.EventArgs) Handles btnTambah.Click
                        tambahTahapan()
                        CUD("INSERT INTO Tahapan VALUES" & _
                            "('" & tb Tahapan.Text & "','" & tb NamaTahapan.Text &
              "','False')") 
                        awal()
                    End Sub
                    Private Sub btnUbah_Click(ByVal sender As System.Object, ByVal
              e As System.EventArgs) Handles btnUbah.Click
                        CUD(String.Format("update tahapan set nama_tahapan='{0}' 
              where id tahapan='" & tb Tahapan.Text & "'", tb NamaTahapan.Text))
                        awal()
                        btn_batal.PerformClick()
                   End Sub
                    Private Sub BtnHapus_Click(ByVal sender As System.Object, 
              ByVal e As System.EventArgs) Handles BtnHapus.Click
                        CUD(String.Format("update tahapan set isdelete='True' 
              where id tahapan='{0}'", tb Tahapan.Text))
                        awal()
                    End Sub
                    Private Sub btn_batal_Click(ByVal sender As System.Object, 
              ByVal e As System.EventArgs) Handles btn_batal.Click
                       tb NamaTahapan.Text = "" tambahTahapan()
                    End Sub
States (States 1, 2002)<br>
States (States 1, 2003)<br>
States (States 1, 2003)<br>
States (States 1, 2003)<br>
States (States 1, 2003)<br>
From States 1, 2003)<br>
States 1, 2003<br>
States 1, 2003<br>
States 1, 2003<br>
States 1, 2003<br>
States 1,
```

```
 Private Sub DataGridView1_CellContentClick(ByVal sender As
               System.Object, ByVal e As
               System.Windows.Forms.DataGridViewCellEventArgs) Handles
               DataGridView1.CellContentClick
                          If DataGridView1.RowCount > 1 Then
                               Dim rowid As Integer = e.RowIndex
                               Dim rowview As DataGridViewRow = 
               DataGridView1.Rows(rowid)
                               'idtahapan = rowview.Cells(0).Value
                              tb Tahapan.Text = rowview.Cells(0).Value
                               tb_Tahapan.ReadOnly = True
                               tb_NamaTahapan.Text = rowview.Cells(1).Value
                          End If
                     End Sub
                     Private Sub MasterTahapan_Load(ByVal sender As Object, ByVal e 
               As System.EventArgs) Handles Me.Load
                          konek()
                          awal()
                          tambahTahapan()
                          clear()
                     End Sub
               End Class
David Charge (1991) and Charge (1991) and Charge (1991) and Charge (1991) and Charge (1991) and Charge (1991) and Charge (1991) and Charge (1991) and Charge (1991) and Charge (1991) and Charge (1991) and Charge (1991) and
```
### **MasterKegiatan.vb**

Imports System.Data.SqlClient Public Class MasterKegiatan Dim idkegiatan As String Dim idtahapan As String Dim status As String

```
Sub awal()
     Try
```

```
 da = New SqlDataAdapter("Select Tahapan.id_tahapan, 
Kegiatan.nama kegiatan, Kegiatan.lama hari, Kegiatan.status from
Kegiatan, Tahapan where Tahapan.id_tahapan = Kegiatan.id_tahapan 
and Kegiatan.isdelete='False' ", Conn)
         Catch ex As Exception
             MessageBox.Show(ex.Message)
         End Try
         ds = New DataSet
        da.Fill(ds, "tahapan kegiatan")
         da = New SqlDataAdapter("Select id_tahapan,nama_tahapan 
from tahapan where ", Conn)
         DataGridView1.DataSource = ds.Tables("tahapan_kegiatan") 
         DataGridView1.AllowUserToAddRows = False
         DataGridView1.ReadOnly = True
         DataGridView1.Columns("id_tahapan").Visible = False
         DataGridView1.Columns("status").Visible = False
```

```
 End Sub
                    Sub tambahKegiatan()
                        konek()
                        comm = New SqlCommand("select replace(MAX(id kegiatan),
              'K','')+1 from Kegiatan", Conn)
                        Dim id As String = comm.ExecuteScalar
                         idkegiatan = "K" + id
                    End Sub
                    Sub clear()
                        tb NamaKegiatan.Text = ""Nu\overline{d} LamaHari.Text = ""
                    End Sub
                   Private Sub btn batal Click(ByVal sender As System.Object,
              ByVal e As System.EventArgs)
                        tb NamaKegiatan.Text = "" tambahKegiatan()
                        idkegiatan = ""
                    End Sub
                    Private Sub DataGridView1_CellContentClick(ByVal sender As
              System.Object, ByVal e As
              System.Windows.Forms.DataGridViewCellEventArgs)
                         If DataGridView1.RowCount > 1 Then
                             Dim rowid As Integer = e.RowIndex
                             Dim rowview As DataGridViewRow = 
              DataGridView1.Rows(rowid)
                             tb_NamaKegiatan.Text = rowview.Cells(1).Value
                             Nud_LamaHari.Text = rowview.Cells(2).Value
                         End If
                    End Sub
                    Private Sub MasterKegiatan_Load(ByVal sender As Object, ByVal
                 As System.EventArgs) Handles Me.Load
                        konek()
                         query = "select * from tahapan where 
               tahapan.isdelete='False'"
                         view(query)
                        For i = 0 To dt. Rows. Count - 1
              cmbTahapan.Properties.Items.Add(dt.Rows(i)!nama_tahapan.ToString)
                        Next
                         awal()
                         tambahKegiatan()
                         clear()
The company is the Supermutative and the strainer of the strainer of the strainer of the strainer of the strainer of the strainer of the strainer of the strainer of the strainer of the strainer of the strainer of the stra
```
End Sub

```
 Private Sub cmbTahapan_SelectedIndexChanged(ByVal sender As
             System.Object, ByVal e As System.EventArgs) Handles
             cmbTahapan.SelectedIndexChanged
                       query = String.Format("select * from kegiatan join tahapan 
             on kegiatan.id_tahapan=tahapan.id_tahapan where 
             nama tahapan='{0}'", cmbTahapan.SelectedItem)
                       view(query)
                      tb NamaKegiatan.Text = dt.Rows(0)!nama kegiatan.ToString
                      Nud LamaHari.Text = dt.Rows(0)!lama hari.ToString
                       query = String.Format("select nama_kegiatan 'Nama 
             Kegiatan' ,lama_hari 'Lama Hari' from kegiatan join tahapan on 
             kegiatan.id_tahapan=tahapan.id_tahapan where 
             kegiatan.isdelete='false' and nama tahapan='{0}' and lama hari='"
             & Nud_LamaHari.Text & "'", cmbTahapan.SelectedItem)
                       view(query)
                       DataGridView1.DataSource = dt
                   End Sub
                   Private Sub DataGridView1_CellContentClick_1(ByVal sender As
             System.Object, ByVal e As
             System.Windows.Forms.DataGridViewCellEventArgs) Handles
             DataGridView1.CellContentClick
                      Dim i As Integer = DataGridView1.CurrentRow.Index
                      tb NamaKegiatan.Text = DataGridView1.Item(1, i).Value
                      Nud LamaHari.Value = DataGridView1.Item(2, i).Value
                      query = String. Format ("select id kegiatan from kegiatan
             where nama kegiatan='{0}'", tb_NamaKegiatan.Text)
                      id\overline{kegiatan} = view2 (query)
                   End Sub
                   Private Sub btnUbah_Click(ByVal sender As System.Object, ByVal
             e As System.EventArgs) Handles btnUbah.Click
                      CUD(String.Format("update Kegiatan set nama kegiatan ='{0}', lama hari ='{1}' WHERE id kegiatan = '{2}'",
             tb NamaKegiatan.Text, Nud LamaHari.Text, idkegiatan))
                       awal()
                       clear()
                   End Sub
                  Private Sub btn batal Click 1(ByVal sender As System.Object,
              ByVal e As System.EventArgs) Handles btn_batal.Click
                       clear()
                   End Sub
                   Private Sub btnTambah_Click_1(ByVal sender As System.Object, 
             ByVal e As System.EventArgs) Handles btnTambah.Click
                       query = "select MAX (CONVERT (INT,SUBSTRING(id_kegiatan, 
             2, 2)))+1 from kegiatan"
                      idkegiatan = "k" + view2(query)con Assistantia (1911), contribuing in the stationary contribution of the stationary of the stationary of the stationary of the stationary of the stationary of the stationary of the stationary of the stationary of the sta
```

```
 query = "select id_tahapan from tahapan where 
              nama tahapan='" & cmbTahapan.SelectedText & "' "
                         idtahapan = view2(query)
                         CUD("INSERT INTO Kegiatan VALUES" & _
                              "('" & idkegiatan & "','" & idtahapan & "','" & 
               tb_NamaKegiatan.Text & "','" & Nud_LamaHari.Text & "','" & status 
               \kappa<sup>"</sup>', 'False')")
                         tambahKegiatan()
                         awal()
                         clear()
                    End Sub
                    Private Sub BtnHapus_Click_1(ByVal sender As System.Object, 
               ByVal e As System.EventArgs) Handles BtnHapus.Click
                         query = "update Kegiatan set isdelete='True' where 
               nama kegiatan='" & tb NamaKegiatan.Text & "'"
                         CUD(query)
                         awal()
                    End Sub
               End Class
               CetakDokumen.vb 
               Imports System.Data.SqlClient
               Public Class CetakDokumen
                    Sub cariTransaksi()
                        query = "select distinct (id transaksi penjadwalan) from
               Transaksi_Penjadwalan"
                         view(query)
                        For i = 0 To dt Rows. Count - 1
              ComboBox1.Items.Add(dt.Rows(i)!id transaksi penjadwalan.ToString)
                         Next
                    End Sub
                    Private Sub CetakDokumen_Load(ByVal sender As Object, ByVal e 
               As System.EventArgs) Handles Me.Load
                         konek()
                         cariTransaksi()
                    End Sub
                    Private Sub Button1_Click(ByVal sender As System.Object, ByVal
               e As System.EventArgs) Handles Button1.Click
                         Laporan.Show()
                    End Sub
               End Class
It Namazonian Text \epsilon is the instantaneous control in the signal of \epsilon is the signal of \epsilon is the signal of \epsilon is the instant of \epsilon is the instant of \epsilon is the signal of \epsilon is the signal of \epsilon is the signa
```
**Cetak.Dokumen2.vb** 

```
Imports System.Data.SqlClient
              Public Class CetakDokumen2
                  Private Sub Button2 Click(ByVal sender As System.Object, ByVal
              e As System.EventArgs) Handles Button2.Click
                        Laporan2.Show()
                   End Sub
                  Private Sub CetakDokumen2 Load(ByVal sender As Object, ByVal
              As System.EventArgs) Handles Me.Load
                        konek()
                   End Sub
              End Class
              Laporan.vb 
              Imports CrystalDecisions.CrystalReports.Engine
              Imports CrystalDecisions.Shared
              Imports System.Data.SqlClient
              Public Class Laporan
                   Private Sub Laporan_Load(ByVal sender As Object, ByVal e As
              System.EventArgs) Handles Me.Load
                        Dim conn As New SqlConnection
                        conn.ConnectionString = "server=192.168.29.50; 
              database=Proxsis; user id=proxsisuser; password=1122;"
                        Dim dalap As SqlDataAdapter
                        Dim dsRekam As New DataSet1
                        Dim Rdlap As New ReportDocument
                        dalap = New SqlDataAdapter("select * from 
              Transaksi_Penjadwalan WHERE id_transaksi_penjadwalan = '" & 
              CetakDokumen.ComboBox1.Text & "'", conn)
                       dalap.Fill(dsRekam, "Transaksi Penjadwalan")
                       dalap = New SqlDataAdapter("select * from Kegiatan", conn) dalap.Fill(dsRekam, "Kegiatan") 
                        dalap = New SqlDataAdapter("select * from Tahapan", conn)
                        dalap.Fill(dsRekam, "Tahapan") 
                        dalap = New SqlDataAdapter("select * from Konsultan", 
              conn)
                        dalap.Fill(dsRekam, "Konsultan") 
                        dalap = New SqlDataAdapter("select * from 
              Detil Konsultan", conn)
                       dalap.Fill(dsRekam, "Detil Konsultan")
                        dalap = New SqlDataAdapter("select * from Detil_Produk", 
Prioritics on CetarCounsen, Island Department 2.<br>
Prioritics on CetarCounsen, Island<br>
Ram Channel Prioritics of the Lord<br>
Final Channel<br>
Final Channel<br>
Transports Sura Levelaison CeystalRegorts England<br>
Imports Ceys and Po
```
conn)

dalap.Fill(dsRekam, "Detil\_Produk")

```
 dalap = New SqlDataAdapter("select * from Produk_Jasa", 
              conn)
                         dalap.Fill(dsRekam, "Produk_Jasa") 
                         dalap = New SqlDataAdapter("select * from Klien", conn)
                         dalap.Fill(dsRekam, "Klien") 
                         dalap = New SqlDataAdapter("select * from 
              Transaksi_Penjualan", conn)
                         dalap.Fill(dsRekam, "Transaksi_Penjualan") 
                         Rdlap = New CrystalReport2
                         Rdlap.SetDataSource(dsRekam)
                         CrystalReportViewer1.ReportSource = Rdlap
                    End Sub
              End Class
              Laporan2.vb 
              Imports CrystalDecisions.CrystalReports.Engine
              Imports CrystalDecisions.Shared
              Imports System.Data.SqlClient
              Public Class Laporan2
                   Private Sub Laporan Load(ByVal sender As Object, ByVal e As
              System.EventArgs) Handles Me.Load
                         Dim conn As New SqlConnection
                         conn.ConnectionString = "server=192.168.29.50; 
              database=Proxsis; user id=proxsisuser; password=1122;"
                         Dim dalap As SqlDataAdapter
                         Dim dsRekam As New DataSet1
                         Dim Rdlap As New ReportDocument
                         Dim tampung1 As String
                         tampung1 = Format(CetakDokumen2.DateTimePicker1.Value, 
                     MM-dd")
                         Dim tampung2 As String
                         tampung2 = Format(CetakDokumen2.DateTimePicker2.Value, 
                      M-M-dd")
                         Dim tampung3 As String
                         tampung3 = Format(CetakDokumen2.DateTimePicker3.Value, 
               "yyyy-MM-dd") 
                         Dim tampung4 As String
                         tampung4 = Format(CetakDokumen2.DateTimePicker4.Value, 
               "yyyy-MM-dd") 
                         dalap = New SqlDataAdapter("select * from 
              Transaksi_Penjadwalan where 
              Transaksi_Penjadwalan.tanggal_kegiatan_mulai between '" & 
              tampung1 \bar{\mathfrak{g}} "' and '" \bar{\mathfrak{g}} tampung2 \bar{\mathfrak{g}} "' and
              Transaksi_Penjadwalan.tanggal_kegiatan_selesai between '" & 
              tampung3 \overline{\&} "' and '" \& tampung4 \& "' ", conn)
Transacki Penjusian: , comp<br>
Transacki Penjusian: , comp<br>
Galap, Fili (cafex,em, , Transacki Penjusian; ,<br>
dalap, Fili (cafex,em, , Transacki Penjusian; ,<br>
Surang Maria Christian (property cape)<br>
Surang Maria Christian (p
```

```
 dalap.Fill(dsRekam, "Transaksi_Penjadwalan") 
                         dalap = New SqlDataAdapter("select * from Kegiatan", conn)
                         dalap.Fill(dsRekam, "Kegiatan") 
                         dalap = New SqlDataAdapter("select * from Tahapan", conn)
                         dalap.Fill(dsRekam, "Tahapan") 
                         dalap = New SqlDataAdapter("select * from Konsultan", 
              conn)
                         dalap.Fill(dsRekam, "Konsultan") 
                         dalap = New SqlDataAdapter("select * from 
              Detil Konsultan", conn)
                        dalap.Fill(dsRekam, "Detil Konsultan")
                         dalap = New SqlDataAdapter("select * from Detil_Produk", 
              conn)
                         dalap.Fill(dsRekam, "Detil_Produk") 
                         dalap = New SqlDataAdapter("select * from Produk_Jasa", 
              conn)
                        dalap.Fill(dsRekam, "Produk Jasa")
                        dalap = New SqlDataAdapter("select * from Klien", conn)
                        dalap.Fill(dsRekam, "Klien")
                         dalap = New SqlDataAdapter("select * from 
              Transaksi_Penjualan", conn)
                        dalap.Fill(dsRekam, "Transaksi Penjualan")
                        Rdlap = New CrystalReport3
                         Rdlap.SetDataSource(dsRekam)
                         CrystalReportViewer1.ReportSource = Rdlap
                    End Sub
              End Class
communications (and the state of the state of the state of the state of the state of the state of the state of the state of the state of the state of the state of the state of the state of the state of the state of the st
```